# 技術情報:Si-R Gシリーズ設定例

(NTT東日本 / NTT西日本フレッツ光ネクスト)

インターネットVPN(IPsecアグレッシブモード)で複数拠点を接続する設定例です。

[対象機種と版数]

・Si-R Gシリーズ V20.13以降

[設定内容]

- ・ Si-RのLAN0側をWAN側、LAN1側をLAN側とします。
- ・ Si-RのLAN側に192.168.1.1/24、192.168.2.1/24、192.168.3.1/24を割り当てるとします。
- · インターネットVPN (アグレッシブモード) で拠点間を接続します。

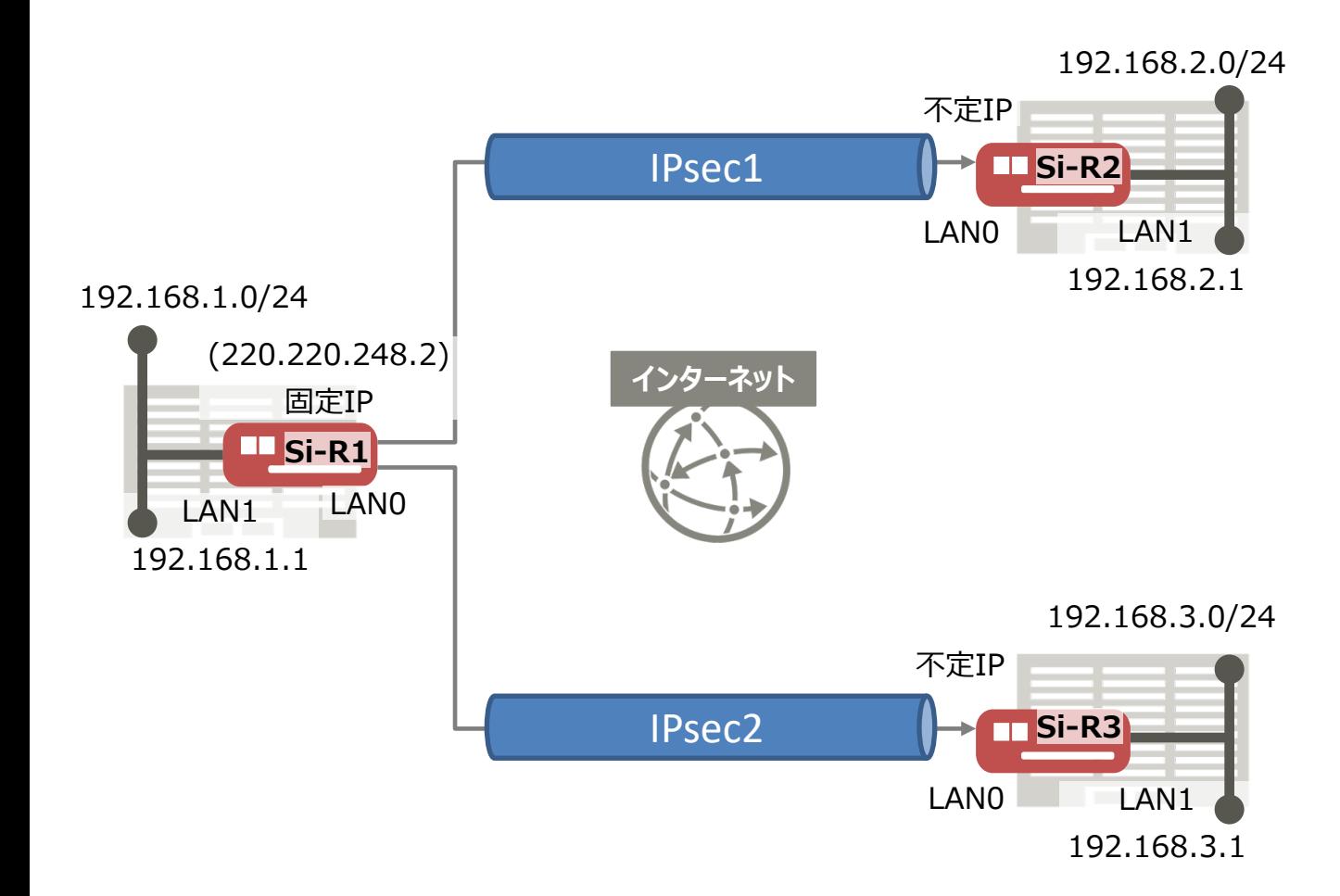

# [設定例]

以下の設定例を、コピー&ペーストでご利用いただくことができます。

- ・ id-a@ispにはISPのIDを設定してください。
- ・ pwd-a@ispにはISPのパスワードを設定してください。
- ・ id-b@ispにはISPのIDを設定してください。
- ・ pwd-b@ispにはISPのパスワードを設定してください。
- ・ id-c@ispにはISPのIDを設定してください。
- ・ pwd-c@ispにはISPのパスワードを設定してください。
- · sir2にはSi-R 2のIPsec1のID (装置識別情報) を設定してください。
- · sir3にはSi-R 3のIPsec2のID (装置識別情報) を設定してください。
- ・ sir2-key にはSi-R\_2用のIPsec鍵を設定してください。
- · sir3-keyにはSi-R\_3用のIPsec鍵を設定してください。

## **Si-R\_1設定事例**

ether 1 1 vlan untag 1 ether 1 1 mode auto ether 2 1-8 vlan untag 2 ether 2 1-8 mode auto lan 0 vlan 1 lan 1 vlan 2 lan 1 ip address 192.168.1.1/24 3 remote 0 name internet remote 0 mtu 1454 remote 0 ap 0 name pppoe remote 0 ap 0 datalink bind vlan 1 remote 0 ap 0 ppp auth send id-a@isp pwd-a@isp remote 0 ap 0 keep connect remote 0 ppp ipcp vjcomp disable remote 0 ip address local 220.220.248.2 remote 0 ip route 0 default 1 1 remote 0 ip nat mode multi 220.220.248.2 1 5m remote 0 ip nat static 0 220.220.248.2 500 220.220.248.2 500 17 remote 0 ip nat static 1 220.220.248.2 any 220.220.248.2 any 50 remote 0 ip msschange 1414 remote 1 name Si-R\_2 remote 1 ap 0 name ipsec1 remote 1 ap 0 datalink type ipsec remote 1 ap 0 ipsec type ike remote 1 ap 0 ipsec ike protocol esp remote 1 ap 0 ipsec ike encrypt aes-cbc-256 remote 1 ap 0 ipsec ike auth hmac-sha1 remote 1 ap 0 ipsec ike pfs modp1536 remote 1 ap 0 ike name remote sir2 remote 1 ap 0 ike shared key text sir2-key remote 1 ap 0 ike proposal 0 encrypt aes-cbc-256 remote 1 ap 0 tunnel local 220.220.248.2 remote 1 ap 0 sessionwatch address 192.168.1.1 192.168.2.1 remote 1 ip route 0 192.168.2.0/24 1 1 remote 1 ip msschange 1300

remote 2 name Si-R\_3 remote 2 ap 0 name ipsec2 remote 2 ap 0 datalink type ipsec remote 2 ap 0 ipsec type ike remote 2 ap 0 ipsec ike protocol esp remote 2 ap 0 ipsec ike encrypt aes-cbc-256 remote 2 ap 0 ipsec ike auth hmac-sha1 remote 2 ap 0 ipsec ike pfs modp1536 remote 2 ap 0 ike name remote sir3 remote 2 ap 0 ike shared key text sir3-key remote 2 ap 0 ike proposal 0 encrypt aes-cbc-256 remote 2 ap 0 tunnel local 220.220.248.2 remote 2 ap 0 sessionwatch address 192.168.1.1 192.168.3.1 remote 2 ip route 0 192.168.3.0/24 1 1 remote 2 ip msschange 1300 syslog pri error,warn,info syslog facility 23 time zone 0900 consoleinfo autologout 8h telnetinfo autologout 5m terminal charset SJIS

ether 1 1 vlan untag 1 ether 1 1 mode auto ether 2 1-4 vlan untag 2 ether 2 1-4 mode auto lan 0 vlan 1 lan 1 vlan 2 lan 1 ip address 192.168.2.1/24 3 remote 0 name internet remote 0 mtu 1454 remote 0 ap 0 name pppoe remote 0 ap 0 datalink bind vlan 1 remote 0 ap 0 ppp auth send id-b@isp pwd-b@isp remote 0 ap 0 keep connect remote 0 ppp ipcp vjcomp disable remote 0 ip route 0 220.220.248.2/32 1 1 remote 0 ip nat mode multi any 1 5m remote 0 ip nat static 0 192.168.2.1 500 any 500 17 remote 0 ip nat static 1 192.168.2.1 any any any 50 remote 0 ip msschange 1414 remote 1 name Si-R\_1 remote 1 ap 0 name ipsec1 remote 1 ap 0 datalink type ipsec remote 1 ap 0 ipsec type ike remote 1 ap 0 ipsec ike protocol esp remote 1 ap 0 ipsec ike encrypt aes-cbc-256 remote 1 ap 0 ipsec ike auth hmac-sha1 remote 1 ap 0 ipsec ike pfs modp1536 remote 1 ap 0 ike name local sir2 remote 1 ap 0 ike shared key text sir2-key remote 1 ap 0 ike proposal 0 encrypt aes-cbc-256 remote 1 ap 0 tunnel remote 220.220.248.2 remote 1 ap 0 sessionwatch address 192.168.2.1 192.168.1.1 remote 1 ip route 0 default 1 1 remote 1 ip msschange 1300 syslog pri error,warn,info syslog facility 23 time zone 0900 consoleinfo autologout 8h telnetinfo autologout 5m terminal charset SJIS

ether 1 1 vlan untag 1 ether 1 1 mode auto ether 2 1-4 vlan untag 2 ether 2 1-4 mode auto lan 0 vlan 1 lan 1 vlan 2 lan 1 ip address 192.168.3.1/24 3 remote 0 name internet remote 0 mtu 1454 remote 0 ap 0 name pppoe remote 0 ap 0 datalink bind vlan 1 remote 0 ap 0 ppp auth send id-c@isp pwd-c@isp remote 0 ap 0 keep connect remote 0 ppp ipcp vjcomp disable remote 0 ip route 0 220.220.248.2/32 1 1 remote 0 ip nat mode multi any 1 5m remote 0 ip nat static 0 192.168.3.1 500 any 500 17 remote 0 ip nat static 1 192.168.3.1 any any any 50 remote 0 ip msschange 1414 remote 1 name Si-R\_1 remote 1 ap 0 name ipsec1 remote 1 ap 0 datalink type ipsec remote 1 ap 0 ipsec type ike remote 1 ap 0 ipsec ike protocol esp remote 1 ap 0 ipsec ike encrypt aes-cbc-256 remote 1 ap 0 ipsec ike auth hmac-sha1 remote 1 ap 0 ipsec ike pfs modp1536 remote 1 ap 0 ike name local sir3 remote 1 ap 0 ike shared key text sir3-key remote 1 ap 0 ike proposal 0 encrypt aes-cbc-256 remote 1 ap 0 tunnel remote 220.220.248.2 remote 1 ap 0 sessionwatch address 192.168.3.1 192.168.1.1 remote 1 ip route 0 default 1 1 remote 1 ip msschange 1300 syslog pri error,warn,info syslog facility 23 time zone 0900 consoleinfo autologout 8h telnetinfo autologout 5m terminal charset SJIS

[解説]

### **Si-R\_1設定解説**

ether 1 1 vlan untag 1 #ether1 1ポートをTag なしVLAN1に設定します。

ether 1 1 mode auto #ether 1 1ポートの通信速度/モードをオートセンス/オートネゴシエーションに設定します。

ether 2 1-8 vlan untag 2 #ether2 1-8ポートをTag なしVLAN2に設定します。

ether 2 1-8 mode auto #ether2 1-8ポートの通信速度/モードをオートセンス/オートネゴシエーションに設定します。

lan 0 vlan 1 lan 1 vlan 2 #VLAN ID とlan 定義番号の関連付けを行います。

lan 1 ip address 192.168.1.1/24 3 #LAN側IPアドレスを設定します。

・ 192.168.1.1/24 : LAN側IPアドレスです。 ・ 3 : ブロードキャストアドレスのタイプです。通常は3で構いません。

remote 0 name internet #PPPoEインターフェースの名前(任意)を設定します。

remote 0 mtu 1454 #Bフレッツ・フレッツADSLでは、MTU長を1454byteに設定します。

remote 0 ap 0 name pppoe #アクセスポイントの名前(任意、remote nameと同じでも可)を設定します。

remote 0 ap 0 datalink bind vlan 1 #インターネット向けパケットの転送先をvlan1に設定します。

remote 0 ap 0 ppp auth send id-a@isp pwd-a@isp #インターネット用プロバイダーーの認証ID、パスワードを設定します。

remote 0 ap 0 keep connect #インターネットへ常時接続します

remote 0 ppp ipcp vjcomp disable #VJヘッダー圧縮を使用しない設定にします

remote 0 ip address local 220.220.248.2 #WAN側IPアドレスを設定します。

remote 0 ip route 0 default 1 1 #WAN側インターフェースにデフォルトルートを設定します。

・ 1 : metric値です。通常は1で構いません。

・ 1 : distance値です。通常は1で構いません。

remote 0 ip nat mode multi 220.220.248.2 1 5m #マルチNATの設定をします。 ・ 220.220.248.2 : 動的変換に使用するグローバルIPアドレスの先頭アドレスです。 remote 0 ip nat static 0 220.220.248.2 500 220.220.248.2 500 17 remote 0 ip nat static 1 220.220.248.2 any 220.220.248.2 any 50 #スタティックNATにより、IKE,ESPパケットを通す設定をします。 remote 0 ip msschange 1414 #MSS値です。1414byte(1454(MTU長) - 40(TCP/IPヘッダー長))を設定します。 remote 1 name Si-R\_2 #Si-R 2向けIPsecインターフェースの名前(任意)を設定します。 remote 1 ap 0 name ipsec1 #アクセスポイントの名前(任意、remote nameと同じでも可)を設定します。 remote 1 ap 0 datalink type ipsec #パケット転送方法としてIPsecを設定します。 remote 1 ap 0 ipsec type ike #IPsec情報のタイプにIPsec自動鍵交換を設定します。 remote 1 ap 0 ipsec ike protocol esp #自動鍵交換用IPsec情報のセキュリティプロトコルにESP (暗号) を設定します。 remote 1 ap 0 ipsec ike encrypt aes-cbc-256 #自動鍵交換用IPsec情報の暗号情報にAES256ビットを設定します。 remote 1 ap 0 ipsec ike auth hmac-sha1 #自動鍵交換用IPsec情報の認証情報にSHA1を設定します。 remote 1 ap 0 ipsec ike pfs modp1536 #自動鍵交換用IPsec情報のPFS使用時のDH(Diffie-Hellman)グループにmodp1536を 設定します。 remote 1 ap 0 ike name remote sir2 #IKE情報の相手装置識別情報を設定します。 remote 1 ap 0 ike shared key text sir2-key #IKEセッション確立時の共有鍵(Pre-shared key)を設定します。 remote 1 ap 0 ike proposal 0 encrypt aes-cbc-256 #IKEセッション用暗号情報の暗号アルゴリズムにAES256ビットを設定します。 remote 1 ap 0 tunnel local 220.220.248.2 #IPsecトンネルの送信元アドレスを設定します。 remote 1 ap 0 sessionwatch address 192.168.1.1 192.168.2.1 #接続先セッション監視の設定をします。

・ 192.168.1.1 : ICMP ECHOパケットの送信元IPアドレスです。

・ 192.168.2.1 : ICMP ECHOパケットの宛先IPアドレスです。

remote 1 ip route 0 192.168.2.0/24 1 1 #対向装置Si-R\_2のLAN側ネットワークへのスタティックルートを設定します。 ・ 192.168.2.0/24 : 対向装置Si-R\_2のLAN側ネットワークです。 ・ 1 : metric値です。通常は1で構いません。 ・ 1 : distance値です。通常は1で構いません。 remote 1 ip msschange 1300 #MSS値に1300byteを設定します。 remote 2 name Si-R\_3 #IPsecインターフェースの名前(任意)を設定します。 remote 2 ap 0 name ipsec2 #アクセスポイントの名前(任意、remote nameと同じでも可)を設定します。 remote 2 ap 0 datalink type ipsec #パケット転送方法としてIPsecを設定します。 remote 2 ap 0 ipsec type ike #IPsec情報のタイプにIPsec自動鍵交換を設定します。 remote 2 ap 0 ipsec ike protocol esp #自動鍵交換用IPsec情報のセキュリティプロトコルにESP (暗号) を設定します。 remote 2 ap 0 ipsec ike encrypt aes-cbc-256 #自動鍵交換用IPsec情報の暗号情報にAES256ビットを設定します。 remote 2 ap 0 ipsec ike auth hmac-sha1 #自動鍵交換用IPsec情報の認証情報にSHA1を設定します。 remote 2 ap 0 ipsec ike pfs modp1536 #自動鍵交換用IPsec情報のPFS使用時のDH(Diffie-Hellman)グループにmodp1536を 設定します。 remote 2 ap 0 ike name remote sir3

#IKE情報の相手装置識別情報を設定します。 remote 2 ap 0 ike shared key text sir3-key

#IKEセッション確立時の共有鍵(Pre-shared key)を設定します。

remote 2 ap 0 ike proposal 0 encrypt aes-cbc-256 #IKEセッション用暗号情報の暗号アルゴリズムにAES256ビットを設定します。

remote 2 ap 0 tunnel local 220.220.248.2 #Psecトンネルの送信元アドレスの設定をします。

remote 2 ap 0 sessionwatch address 192.168.1.1 192.168.3.1 #接続先セッション監視の設定をします。

- ・ 192.168.1.1 : ICMP ECHOパケットの送信元IPアドレスです。
- ・ 192.168.3.1 : ICMP ECHOパケットの宛先IPアドレスです。

remote 2 ip route 0 192.168.3.0/24 1 1 #対向装置Si-R\_3のLAN側ネットワークへのスタティックルートを設定します。

- ・ 192.168.3.0/24 : 対向装置Si-R\_3のLAN側ネットワークです。
- ・ 1 : metric値です。通常は1で構いません
- ・ 1 : distance値です。通常は1で構いません。

remote 2 ip msschange 1300 #MSS値に1300byteを設定します。

syslog pri error,warn,info syslog facility 23 #システムログ情報の出力情報/出力対象ファシリティの設定をします。通常はこのままで構いません。

time zone 0900 #タイムゾーンを設定します。通常はこのままで構いません。

consoleinfo autologout 8h telnetinfo autologout 5m #シリアルコンソール、TELNETコネクションの入出力がない場合のコネクション切断時間を設定します。 通常はこのままで構いません。

terminal charset SJIS #ターミナルで使用する漢字コードをShift JISコードに設定します。

#### **Si-R\_2設定解説**

ether 1 1 vlan untag 1 #ether1 1ポートをTag なしVLAN1に設定します。 ether 1 1 mode auto #ether 1 1ポートの通信速度/モードをオートセンス/オートネゴシエーションに設定します。 ether 2 1-4 vlan untag 2 #ether2 1-4ポートをTag なしVLAN2に設定します。 ether 2 1-4 mode auto #ether 2 1-4ポートの通信速度/モードをオートセンス/オートネゴシエーションに設定します。 lan 0 vlan 1 lan 1 vlan 2 #VLAN ID とlan 定義番号の関連付けを行います lan 1 ip address 192.168.2.1/24 3 #LAN側IPアドレスを設定します。 ・ 192.168.2.1/24 : LAN側IPアドレス/マスクです。 ・ 3 : ブロードキャストアドレスのタイプです。通常は3で構いません。 remote 0 name internet #PPPoEインターフェースの名前(任意)を設定します。 remote 0 mtu 1454 #Bフレッツ・フレッツADSLでは、MTU長を1454byteに設定します。 remote 0 ap 0 name pppoe #アクセスポイントの名前(任意、remote nameと同じでも可)を設定します。 remote 0 ap 0 datalink bind vlan 1 #インターネット向けパケットの転送先をvlan1設定します。 remote 0 ap 0 ppp auth send id-b@isp pwd-b@isp #インターネット用プロバイダーーの認証ID、パスワードを設定します。 remote 0 ap 0 keep connect #インターネットへ常時接続します。 remote 0 ppp ipcp vjcomp disable #VJヘッダー圧縮を使用しない設定にします。 remote 0 ip route 0 220.220.248.2/32 1 1 #220.220.248.2/32 : 対向装置Si-R\_1のWAN側ネットワークです。 ・ 1 : metric値です。通常は1で構いません。 ・ 1 : distance値です。通常は0で構いません。 remote 0 ip nat mode multi any 1 5m #マルチNATの設定をします。 remote 0 ip nat static 0 192.168.2.1 500 any 500 17

remote 0 ip nat static 1 192.168.2.1 any any any 50 #スタティックNATにより、IKE,ESPパケットを通す設定をします。

remote 0 ip msschange 1414 #MSS値です。1414byte(1454(MTU長) - 40(TCP/IPヘッダー長))を設定します。

remote 1 name Si-R\_1 #Si-R\_1向けIPsecインターフェースの名前(任意)を設定します。

remote 1 ap 0 name ipsec1 #アクセスポイントの名前(任意、remote nameと同じでも可)を設定します。

remote 1 ap 0 datalink type ipsec #パケット転送方法としてIPsecを設定します。

remote 1 ap 0 ipsec type ike #パケット転送方法としてIPsecを設定します。

remote 1 ap 0 ipsec ike protocol esp #自動鍵交換用IPsec情報のセキュリティプロトコルにESP(暗号)を設定します。

remote 1 ap 0 ipsec ike encrypt aes-cbc-256 #自動鍵交換用IPsec情報の暗号情報にAES256ビットを設定します。

remote 1 ap 0 ipsec ike auth hmac-sha1 #自動鍵交換用IPsec情報の認証情報に設定SHA1を設定します。

remote 1 ap 0 ipsec ike pfs modp1536 #自動鍵交換用IPsec情報のPFS使用時のDH(Diffie-Hellman)グループにmodp1536を 設定します。

remote 1 ap 0 ike name local sir2 #IKE情報の自側装置識別情報を設定します。

remote 1 ap 0 ike shared key text sir2-key #IKEセッション確立時の共有鍵(Pre-shared key)を設定します。

remote 1 ap 0 ike proposal 0 encrypt aes-cbc-256 #IKEセッション用暗号情報の暗号アルゴリズムにAES256ビットを設定します。

remote 1 ap 0 tunnel remote 220.220.248.2 #IPsecトンネルの宛先アドレスの設定をします。

remote 1 ap 0 sessionwatch address 192.168.2.1 192.168.1.1 #接続先セッション監視の設定をします。

・ 192.168.2.1 : ICMP ECHOパケットの送信元IPアドレスです。

・ 192.168.1.1 : ICMP ECHOパケットの宛先IPアドレスです。

remote 1 ip route 0 default 1 1 #IPsecインターフェース向けにデフォルトルートを設定します。

- ・ 1 : metric値です。通常は1で構いません。
- ・ 1 : distance値です。通常は1で構いません。

remote 1 ip msschange 1300 #MSS値に1300byteを設定します。 syslog pri error,warn,info syslog facility 23 #システムログ情報の出力情報/出力対象ファシリティの設定をします。通常はこのままで構いません。

time zone 0900 #タイムゾーンを設定します。通常はこのままで構いません。

consoleinfo autologout 8h telnetinfo autologout 5m #シリアルコンソール、TELNETコネクションの入出力がない場合のコネクション切断時間を設定します。 通常はこのままで構いません。

terminal charset SJIS #ターミナルで使用する漢字コードをShift JISコードに設定します。

#### **Si-R\_3設定解説**

ether 1 1 vlan untag 1 #ether1 1ポートをTag なしVLAN1に設定します。 ether 1 1 mode auto #ether 1 1ポートの通信速度/モードをオートセンス/オートネゴシエーションに設定します。 ether 2 1-4 vlan untag 2 #ether2 1-4ポートをTag なしVLAN2に設定します。 ether 2 1-4 mode auto #ether 2 1-4ポートの通信速度/モードをオートセンス/オートネゴシエーションに設定します。 lan 0 vlan 1 lan 1 vlan 2 #VLAN ID とlan 定義番号の関連付けを行います lan 1 ip address 192.168.3.1/24 3 #LAN側IPアドレスを設定します。 ・ 192.168.3.1/24 : LAN側IPアドレス/マスクです。 ・ 3 : ブロードキャストアドレスのタイプです。通常は3で構いません。 remote 0 name internet #PPPoEインターフェースの名前(任意)を設定します。 remote 0 mtu 1454 #Bフレッツ・フレッツADSLでは、MTU長を1454byteに設定します。 remote 0 ap 0 name pppoe #アクセスポイントの名前(任意、remote nameと同じでも可)を設定します。 remote 0 ap 0 datalink bind vlan 1 #インターネット向けパケットの転送先をvlan1に設定します。 Remote 0 ap 0 ppp auth send id-c@isp pwd-c@isp #インターネット用プロバイダーーの認証ID、パスワードを設定します。 Remote 0 ap 0 keep connect #インターネットへ常時接続します。 remote 0 ppp ipcp vjcomp disable #VJヘッダー圧縮を使用しない設定にします。 remote 0 ip route 0 220.220.248.2/32 1 1 #220.220.248.2/32 : 対向装置Si-R\_1のWAN側ネットワークです。 ・ 1 : metric値です。通常は1で構いません。 ・ 0 : distance値です。通常は0で構いません。 remote 0 ip nat mode multi any 1 5m #マルチNATの設定をします。 remote 0 ip nat static 0 192.168.3.1 500 any 500 17 remote 0 ip nat static 1 192.168.3.1 any any any 50

#スタティックNATにより、IKE,ESPパケットを通す設定をします。

remote 0 ip msschange 1414 #MSS値です。1414byte(1454(MTU長) - 40(TCP/IPヘッダー長))を設定します。

remote 1 name Si-R\_1 #Si-R\_1向けIPsecインターフェースの名前(任意)を設定します。

remote 1 ap 0 name ipsec1 #アクセスポイントの名前(任意、remote nameと同じでも可)を設定します。

remote 1 ap 0 datalink type ipsec #パケット転送方法としてIPsecを設定します。

remote 1 ap 0 ipsec type ike #IPsec情報のタイプにIPsec自動鍵交換を設定します。

remote 1 ap 0 ipsec ike protocol esp #自動鍵交換用IPsec情報のセキュリティプロトコルにESP(暗号)を設定します。

remote 1 ap 0 ipsec ike encrypt aes-cbc-256 #自動鍵交換用IPsec情報の暗号情報にAES256ビットを設定します。

remote 1 ap 0 ipsec ike auth hmac-sha1 #自動鍵交換用IPsec情報の認証情報にSHA1を設定します。

remote 1 ap 0 ipsec ike pfs modp1536 #自動鍵交換用IPsec情報のPFS使用時のDH(Diffie-Hellman)グループにmodp1536を 設定します。

remote 1 ap 0 ike name local sir3 #IKE情報の自側装置識別情報を設定します。

remote 1 ap 0 ike shared key text sir3-key #IKEセッション確立時の共有鍵(Pre-shared key)を設定します。

remote 1 ap 0 ike proposal 0 encrypt aes-cbc-256 #IKEセッション用暗号情報の暗号アルゴリズムにAES256ビットを設定します。

remote 1 ap 0 tunnel remote 220.220.248.2 #IPsecトンネルの宛先アドレスの設定をします。

remote 1 ap 0 sessionwatch address 192.168.3.1 192.168.1.1 #接続先セッション監視の設定をします。

・ 192.168.3.1 : ICMP ECHOパケットの送信元IPアドレスです。

・ 192.168.1.1 : ICMP ECHOパケットの宛先IPアドレスです。

remote 1 ip route 0 default 1 1 #IPsecインターフェース向けにデフォルトルートを設定します。

- ・ 1 : metric値です。通常は1のままでよい。
- ・ 1 : distance値です。通常は1のままでよい。

remote 1 ip msschange 1300 #MSS値に1300byteを設定します。 syslog pri error,warn,info syslog facility 23 #システムログ情報の出力情報/出力対象ファシリティの設定をします。通常はこのままで構いません。

time zone 0900 #タイムゾーンを設定します。通常はこのままで構いません。

consoleinfo autologout 8h telnetinfo autologout 5m #シリアルコンソール、TELNETコネクションの入出力がない場合のコネクション切断時間を設定します。 通常はこのままで構いません。

terminal charset SJIS #ターミナルで使用する漢字コードをShift JISコードに設定します。